Espace pédagogique de l'académie de Poitiers > Collège Samuel de Missy - La Rochelle > MATIERES ENSEIGNEES > ARTS PLASTIQUES > Séquences en 6ème > archives <https://etab.ac-poitiers.fr/coll-missy-la-rochelle/spip.php?article827> -

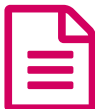

## Animation "passe derrière". Travaux des années<br>2007-08 et 2008-09 2007-08 et 2008-09

## Par Maxime et Clément

*Descriptif :*

Comment faire passer un élément derrière un autre ?

*Sommaire :*

• Exemples :

1ère partie :

Au début :faire un dessin de lieu et d'élément sui passerait "derrière"

2ème partie :

Scanner la feuille et continuer le travail de l'animation sur l'ordinateur.

3ème partie :

Puis il faudra faire des calques qui feront passer l'animation derrière le dessin choisi

● Exemples :

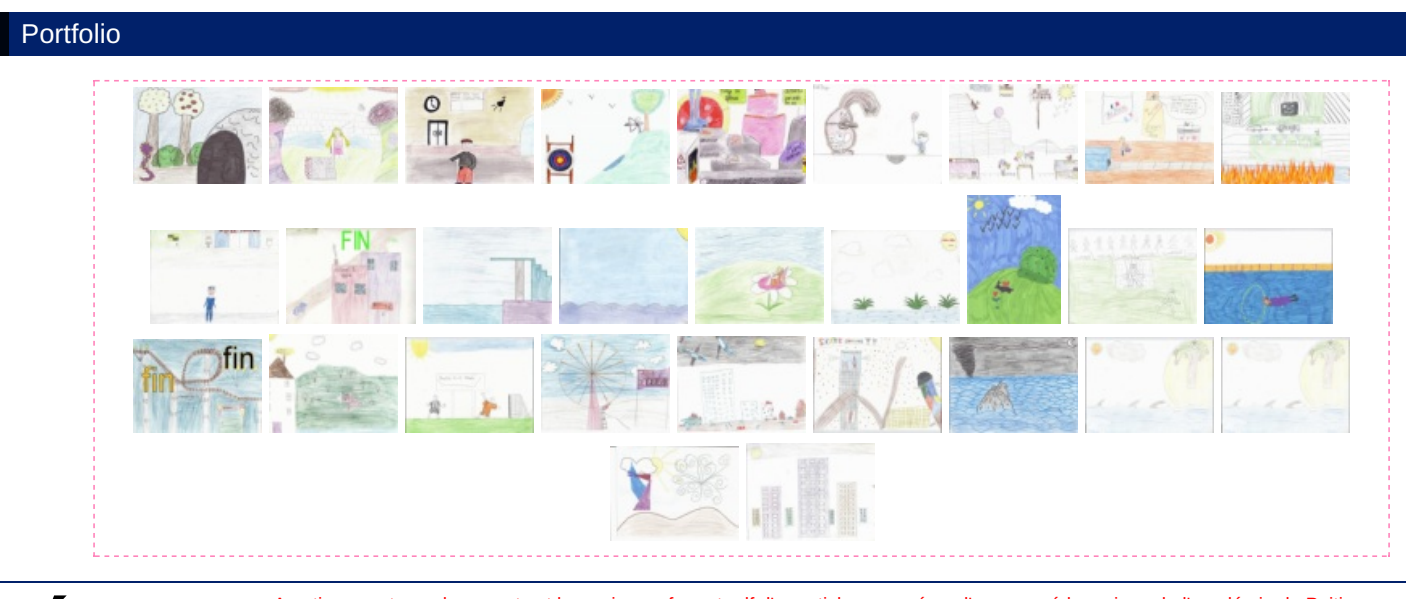

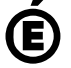

 **Académie de Poitiers** Avertissement : ce document est la reprise au format pdf d'un article proposé sur l'espace pédagogique de l'académie de Poitiers. Il ne peut en aucun cas être proposé au téléchargement ou à la consultation depuis un autre site.